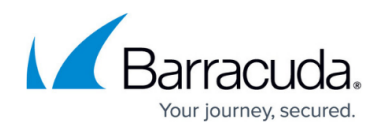

## **Understanding HTTP Caching**

## <https://campus.barracuda.com/doc/18449111/>

On the **BASIC > Services** page, you can configure caching for HTTP, HTTPS, and Instant SSL services and their content rules. In the **Caching** section of the virtual service or content rule settings, you can:

- Enable and disable caching.
- Specify the response file extensions that can be cached.
- Specify the maximum and minimum object size for caching.
- Specify whether to ignore request headers, response headers, and negative responses
- Enter the default cached object expiration age.

For more information on the settings, click the **Help** icon in the web interface.

## Barracuda Load Balancer ADC

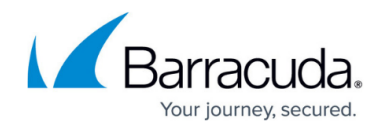

© Barracuda Networks Inc., 2024 The information contained within this document is confidential and proprietary to Barracuda Networks Inc. No portion of this document may be copied, distributed, publicized or used for other than internal documentary purposes without the written consent of an official representative of Barracuda Networks Inc. All specifications are subject to change without notice. Barracuda Networks Inc. assumes no responsibility for any inaccuracies in this document. Barracuda Networks Inc. reserves the right to change, modify, transfer, or otherwise revise this publication without notice.